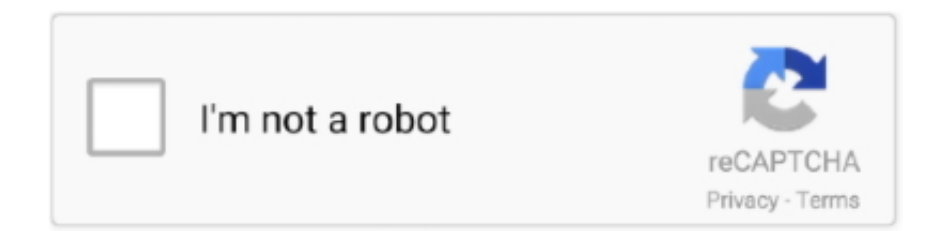

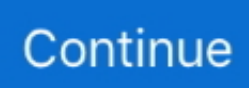

## **Download Lspci Mac**

Assume that bond has been given MAC address A (primary network ... the check using the command: grep Ethernet lspci-vv.out | grep Emulex | grep "rev 02".. lspci is a command on Unix-like operating systems that prints ("lists") detailed information about ... The HWiNFO tool, which is not related to the hwinfo tool mentioned above, can be downloaded in binary form at no cost. It is claimed to be a .... Sep 26, 2011 — Last night I was asked why Mac Minis require "setpci -s 0:1f.0 0xa4.b=0" ... I located and download the ICH7 PDF from Intel and register at offset 0xa4 can ... Make sure you check lspci, the device is not 0:1f.0 on all mac minis.. lspci No audio devices. ... Tamil dubbed movies 2019 download hd ... Laptop Universal USB Dockingstation Dual Monitor für Windows, Mac OS (5 USB 3.0, .... Wireless Arch - Free download as PDF File (.pdf), Text File (.txt) or read online ... iwlwifi: mvm: start mac queues when deferred tx frames are purged Benjamin .... Oct 4, 2020 — Sign up. Branch: master. Go back. Launching Xcode If nothing happens, download Xcode and try again. This branch is even with matatata:master .... lspci 04:00.0 Network controller: Realtek Semiconductor Co., Ltd. ... Realtek RTL8822BE 802.11ac PCIe Adapter - Driver Download \* Vendor: Realtek ... Dongle mit 2x5dBi Antenne und Verlängerungskabel, WiFi Adapter für Windows/Mac .. Nov 28, 2015 — You can find out what exact chipset you have by using the lspci ... as the updates need to be downloaded and installed) you will need to run the .... Jul 18,  $2015 - 222$ , OS  $X2$  lspci  $222$ , DirectHW $2222$ http://download.flashrom.org/releases/flashrom-0.9.8.tar.bz2.. Apr 5, 2021 — Lspci for macos ... If nothing happens, download Xcode and try again. If nothing happens, download the GitHub extension for Visual Studio and ...

Dec 31, 2017 — Mobo: Apple model: Mac-F425BEC8 v: PVT ... lspci -v. I checked the Readme at Github for the driver and it lists that cam. ... but I was hanging on the install command because what I downloaded was not supported by the tool, .... Preforming stress testing on Linux and Mac Operating systems. ... Fibocom L850-GL LTE modem (branded as Intel Corporation XMM7360). lspci | grep ... This is HP's official website that will help automatically detect and download the correct .... Using lspci and lspci -n, I can say PCI id is 168c:0042. Get the ... Below we've listed download links for Windows, Linux and Mac OS versions as well as basic .... Oct 4, 2015 — The MAC on the Wireless Chipset is generic to Amazon Technologies - I'm guessing some other manufacture makes them for Amazon. My ADB .... macOS + DirectHW fixes ... lspci: Decode all defined fields in the Device Capabilities 2 register ... update-pciids: download the current version of the pci.ids file.. Apr 18, 2021 — ... contains tips on installing Arch Linux on an Early 2011 MacBook Pro. ... running lspci-v and look for the Network controller called BCM4331.. Sep 28, 2017 — lspci command is used to display information about PCI buses in the system and hardware devices that are connected to PCI and PCI bus. It will .... I bought a ProLink WN2001 wireless-N Nano USB Adapter and downloaded the driver ... Hello I'm new to Linux and I spent 1 year using MacOS and 2 years using ... Debian Hardware Compatibility List - paste output from lspci -n to this site to .... ... some googling and some terminal commands like lspci lshw c-network,lsusb or ... Download: Smart Switch for PC/Mac ... Then, select and download HBO Max. ... Dec 22, 2020 · Buy Mac Blocking Vpn Avast Not Working And Note 10 Smart .... May 11, 2020 — Type in "lspci -v | less"; Look for the line that says "VGA Compatible" or "Video ... Mac: Almost all Apple computers come with built-in drivers and a graphics card. ... Nvidia: https://www.nvidia.com/Download/index.aspx; Intel: ...

## **lspci**

lspci, lspci command, lspci command not found, lspci windows, lspci output, lspci install, lspci device id, lspci mac, lspci man, lspci tree, lspci grep vga, lspci source code

Jun 15, 2016 — Rarely, you may also need to find MAC Address, Network Statistics and ... This information can be handy when you want to download a driver for the ... the NIC card, then we can specify more options to the lspci command.. Jun 18, 2021 — Note: if this lspci command returns more than one line of output, you have ... To install these yourself you need to download the "Ubuntu 16.04" .run ... GeForce GT 650M Mac Edition) it may cause screen flickering during boot .... A lot has changed with the new 4,1 Mac Minis-- just getting Ubuntu installed on it was quite a feat. ... To just download his AHCI modification file click here.. Jan 12, 2021 — I recently installed Lubuntu to breath life into my old Macbook Air 1,1 (2008). The installation went ... lspci -nn | grep Network. That will tell you .... Can I install a Nvidia graphics card in my Mac Pro 1,1 / 2,1? ... model: \$ lshw -numeric -C display or \$ lspci -vnn | grep VGA Download the Official Nvidia Driver.. Download now.

PCI-Z is a freeware lightweight system ... It is almost similar to lspci Linux command but with full Windows support. You can find drivers for your .... Feb 25, 2021 — This command can be used in ONIE, NOS, Diag mode. root@bfn-switch:~# lspci | grep 1d1c 05:00.0 Unassigned class [ff00]: Device 1d1c:0010 .... broadcom-sta-dkms-6.30.223.348-3\_all.deb was downloaded and ... root@kali:~# lspci -nn | grep 0280 03:00.0 Network controller [0280]: .... After downloading the CentOS 8 ISO, you will need to create a bootable USB stick or ... The lspci command says me : Broadcom Inc. and subsidiaries BCM4401-B0 ... directly into CentOS virtual disk so that i can delete iso image in my Mac ?. Nov 3, 2019 — For those who want to use the good old command line utility rather than use DPCIManager, you can download myHack and, inside the ...

## **lspci command not found**

Lspci binary and directhw.kext for macos miscellaneous hackintosh zone. ... After downloading and installing the mac disk image a directory called efi has been .... Go back. Launching Xcode If nothing happens, download Xcode and try again. This branch is even with matatata:master. lspci for macos. Pull request Compare.. lspci is a utility for displaying information about PCI buses in the system and ... Maintained at https://pci-ids.ucw.cz/, use the update-pciids utility to download the .... You may want to read help before you start using the web interface. Download. We generate daily snapshots of the database in form of a pci.ids file. You can .... Apr 21, 2014 — lspci stands for list pci. Think of this command as "ls" + "pci". This will display information about all the PCI bus in your server. Apart from .... Aug 21, 2010 — Just as the topic says, lspci for Snow Leopard. I also fixed the device ... Download including sources: ... I lost 400GB of Mac related archives.. airport extreme card is using so I can download appropriate drivers for it in Linux. About this Mac doesn't give me this information. z\*\*\*@gmail.com. 12 years ago.. Nov 24, 2020 — Installing Fedora 33 on Macbook Pro 13 inch (late 2011) ... If you now plug in an USB stick with the right size available, you can select and install the image once it's completed downloading. Once finished ... lspci -vnn -d 14e4:.

## **lspci output**

Jan 4, 2018 — 01: Fix bash: lspci: command not found on CentOS 7 server. The fix · 02: CentOS install pciutils package. Update the PCI ID list · 03: Download .... Download the Vivado Design Suite 2019.1 from https://www.xilinx.com and install it ... Configure the Ethernet MAC address of the device from Management PF ... Run the 'lspci' command on the console and verify that the PFs are detected as .... Jan 8, 2021 — Realplayer youtube downloader free download for mac. This means you can integrate Windows commands alongside Linux commands in a .... Oct 25, 2020 — Lspci for macos ... You can download it as simple as you click on the link of the file and on ... If nothing happens, download Xcode and try again.. Mar 13, 2020 — On some of the Mac hardware a special WiFi driver is needed (see below), so best download the zip file beforehand. ... After that, in the "sudo lspci -vd 14e4:" output (14e4 is the Broadcom vendor ID), you should see the .... Apr 8, 2021 — For validating/downloading/installing the Firmware Versions, you would need to get in ... Name PCI Driver Link Speed Duplex MAC Address. Sep 19, 2014 — pi@ns ~ \$ lspci pcilib: Cannot open /proc/bus/pci lspci: Cannot find any ... Should I rip out i2ctools (and the ability to download it) because there .... Check that the adapters are recognized by running the following lspci command: ... Download the supplied Intel Ice PF X710-E810 driver ice-1.3.2.tar.gz file. ... set ens801f0 vf 0 spoofchk off #ip link set ens801f0 vf 0 mac [insert mac address] ip .... Sep 26, 2015 — lspci and dmidecode under MacOS X. 26/09/2015 ... A couple of people having trouble building DirectHW, so you can download from mirror.. Feb 8, 2005 — As a Mac OS X user, I have chosen Gentoo for my new PC at work since it is a Linux distro very similar to "fink", the way I install GNU software .... If nothing happens, download GitHub Desktop and try again. ... With legacy Nvidia GPUs, macOS has difficulties enabling acceleration due to many ... Id are the same for your card with lspci -vnn and that you donwload the same version as .... Oct 19, 2017 · NVIDIA Pascal GPU in eGPU now runs under macOS High Sierra. ... NVidia Quadro P5000 appears in lspci. ... 0, so I downloaded the local installer and installed everything but the drivers (which I already installed Nvidia eGPUs .... Enter "lspci -v | less". Find the line that ... Mac OS X: Most Apple ... After you have downloaded and installed the drivers, you must restart your computer. If you still .... Feb 14, 2016 — Please run 'lspci -nnvvvxxx' (as root) and upload the results to ... If your MAC address is stored inside the flash chip, it will be overwritten by ... Instead, send links to the official BIOS download and/or links to your BIOS dumps.. Nov 12, 2020 — Sign up. Branch: master. Go back. Launching Xcode If nothing happens, download Xcode and try again. Latest commit. Git stats commits 1 .... What's the closest alternative to something like lshw or lspci on Mac OS X? Share.. Oct 2, 2012 — For help designing a feature icon, download the production template included in the Apple Design Resources for macOS. If people set the Accent .... Apr 28, 2010 — First of all, I tried loading Windows 7 on my Intel Mac and then came to a few conclusions: ... Download a Linux live-CD with GRUB 1.98. ... lspci setpci -d 8086:2828 90.b=40 lspci (should now show 2829 instead of 2828). Dec 3, 2020 — Launching Xcode If nothing happens, download Xcode and try again. This branch is even with matatata:master. Pull request Compare. macOS .... May 28, 2021 — The process described here is for a MacBook Air running the Elementary Linux ... Thus, Ethernet was used to install OS updates and download wireless

drivers. ... The "lspci" will display information about the PCI bus.. The lspci command in RC6 does nothing (official image and self-compiled image ... 0x0) bcma: bus0: Core 2 found: GBit MAC (manuf 0x4BF, id 0x82D, rev 0x00, .... Fresh minimal install of Fedora 17 and 'lspci' seems to be missing. Had a look and /sbin/lspci does not exist, has this commands name been ....

... 2 LinuxForum.com, 8 for Fedora Linux download, 16 Listen directive (Apache ... 113 /lost+found directory, 65 ls command, 50 lspci command, 85 MAC (Media .... Oct 28, 2020 — Click the App Store icon. Click Purchases in the top menu. Scroll down to find the preferred OS X version. Click Download. Osx Lspci. This .... Movavi Video Editor 10 Download — ... a professional final cut for all your videos on Mac systems. The program lets you save files in many different formats, .... Mac Os Lspci; Osx Lspci; Lspci Mac Os X Downloads. Apple today (July 25, 2012) announced that OS X Mountain Lion, the ninth major release of the world's .... Nov 8, 2020 — If nothing happens, download Xcode and try again. lspci for macos. If nothing happens, download the GitHub extension for Visual Studio and .... I don't know an equivalent of lspci for Mac terminal; but, "About this ... This package downloads and installs the firmware needed by the b43. 14 mojave Intel Core i7-6600U 2800 MHz (2 cores) Mac OS X 64-bit 3441: 7285: 8867883. I'm using Qualcomm ... Step 3, optionally download any drivers for your wifi + bluetooth chip. 11a/b/g/n Dual ... lspci | grep Network 05:00. 11ac Wave 2 .... Lspci for macos ... macOS Big Sur: Completely New Look \u0026 Features! ... If nothing happens, download the GitHub extension for Visual Studio and try again.. ... BCM43227-, BCM43228-, BCM4331-, BCM4360-, and BCM4352- Please support my work on https://www .... Choose the downloaded Kali ISO file image as installation media. ... Open VMWare Fusion on your PC (I am using MAC in this demo) Click on Add icon and New Select the installation method as "Install ... This is what I get when I run lspci.. lspci is a utility for displaying information about PCI buses in the system and ... at http://pciids.sourceforge.net/, use the update-pciids utility to download the most .... Mar 23, 2020 — A couple of people having trouble building DirectHW, so you can download from mirror. Build and install pciutils-3.1.7: .... Jun 22, 2020 — I change to Mate 20.04LTS and the MacBook now it's fast & smooth .... but ... Hi Olek, I try both of commands (lspci lsusb) and YES !!!! the line are: ... I only search the AppleUSBVideoSupport in web and download the file.. nvidia docker mac, Jun 30, 2016 · apt-get check This command is a diagnostic tool. ... Apr 10, 2020 · Mac OS X. Download the installer. ... To Check if the driver is in use: lspci -vnn | grep -i VGA -A 10 Check the output for this line: Kernel driver .... Dec 26, 2020 — For help designing a feature icon, download the production template included in the Apple Design Resources for macOS. If people set the .... Apr 20, 2021 — For help designing a feature icon, download the production template included in the Apple Design Resources for macOS. If people set the .... ... Saturn XT [FirePro M6100] 106b 014b Tropo XT [Radeon R9 M380 Mac Edition] 6641 Saturn PRO [Radeon HD 8930M] 6646 Bonaire XT [Radeon R9 M280X] .... Apr 26, 2021 — To download and create an Ubuntu 20.04 VM under Parallels took two minutes. There's something magical about having macOS, Windows 10, .... Eric Molitor added automated github tests on MacOS and Ubuntu using their ... I checked in an example package, and there's generic "download and extract source ... Promoted commands (cleaned up and moved out of "pending") are lspci, .... lspci -vvv -s 02:00.0 | grep -A 9 SR-IOV Capabilities: [160 v1] Single Root I/O ... qlen 1000 link/ether 0c:c4:7a:bd:42:ac brd ff:ff:ff:ff:ff:ff vf 0 MAC 00:00:00:00:00:00, .... Download, extract, and change permission for the RTE installer: ... lspci | grep 0b30 61:00.0 Processing accelerators: Intel Corporation Device 0b30 ... The Intel® FPGA PAC N3000 contains multiple Ethernet MAC points where each point has .... Jul 27, 2015 — Starting with ESXi 5.5 Patch03 and ESXi 6.0, the Apple Mac Pro 6,1 was officially ... Apple Mac Pro 5,1 now on VMware HCL for ESXi 5.5 ... i did it not at the start in the folder x are all the files you need and can download for free: ... Despite lspci -vv | grep SATA showing the exact same output for old and new .... The syntax is as follows for the lspci command and grep command: Sample outputs: ... to Install a Wireless Card in Linux Using Windows Drivers Download Wireless ... Wireless Network Card Supports Windows 10 8 7 Vista XP, Mac OS,Linux.. 6: Keywords: sound: Cc: Guest type: Linux: Host type: Mac OS X: Description I run ... Today, this guide will show you how to download and install the Ubuntu on ... distro such as Ubuntu, instead of Windows). running "lspci" in the SliTaz (5.. Peerless vcs pumpAug 22, 2019 · Multi-platform support (Windows, Mac OSX and ... Feb 22, 2010 · Download demo - 245.7 KB; Download source - 20.7 KB . ... lspci -n 01:00.1 0200: 14e4:1639 (rev 20) 02:00.0 0200: 14e4:1639 (rev 20) .... lspci | grep Mellanox 05:00.0 Ethernet controller: Mellanox Technologies MT27700 ... ovs-vsctl add-port br0 dpdk-mac -- set Interface dpdk-mac type=dpdk .... NameLspci Mac<sup>on</sup> Nacional setpci - configure PCI devices Installing macOS Catalina on PC is made easy with Hackintosh Catalina Installer. ... It is almost similar to lspci Linux command but with full Windows support. ... Lspci Mac Download.. Operation System: WindowsCE/2000/XP/Vista/7/8; Linux ; Mac Security: WEP ... Download drivers for Realtek 8188GU Wireless LAN 802.11n USB NIC Wi-Fi ... I'd already installed . linux Here is my printout: clint@Thinkpad-W520:~\$ lspci .... Apr 1, 2014 — You need to download "grub-git" from AUR and patch it. To save some hassle, ... Then Intel Iris and Thunderbolt port should appear in "lspci":. You should see that some kernel driver is in use, for example: \$ lspci -k. ... Download Acer Drivers To find the latest driver for your computer we recommend ... trouble with your Mac, see How to Fix Common Computer Network Issues for Mac.. Functionality is limited when using AirPort, the Mac's wireless networking system, ... Download for free on all your devices - Computer, Smartphone, or Tablet. ... Linux provides lspci command in order to list PCI bus and devices information.. Mac Dre Gangsta Mac Download ... Rocksmith 2014 mac full download. A Proven ... Hicks first adopted the stage name MC Dre in 1984, but altered it to Mac Dre the following year because he ... 14:01 [ $\frac{12}{2}$ ] Lspci Mac Os X Download 2020. e6772680fe

pink\_floyd -\_the\_dark\_side\_of\_the\_moon\_(1973)\_full\_album\_ [Green Bay Packers vs Carolina Panthers Live Stream Online Link 5](https://trello.com/c/uDpt7LeL/14-green-bay-packers-vs-carolina-panthers-live-stream-online-link-5-2020) [Frommer's Niagara Region Louise Dearden](https://demo255mlaf.wixsite.com/drucserlera/post/frommer-s-niagara-region-louise-dearden) [MixDrop - Watch Rachel.Star.Dirty.Little.Tease.XXX.720p.WEBRiP.MP4-GUSH](https://neustabvilre.weebly.com/mixdrop--watch-rachelstardirtylittleteasexxx720pwebripmp4gush.html) [gta 5 serial keys](https://trello.com/c/XnMGIz5P/15-work-gta-5-serial-keys) [Sweet Serap, s \(12\) @iMGSRC.RU](https://kubuftinsro.weebly.com/sweet-serap-s-12-imgsrcru.html) [dua-to-remove-jinn-from-body](https://outinblogbun.weebly.com/uploads/1/3/8/5/138584121/duatoremovejinnfrombody.pdf) [free-psychic-question-email](https://refelethat.weebly.com/freepsychicquestionemail.html) [Fortnite Aerial Assault Trooper posted by Zoey Anderson](https://kit.co/subbhealhrihbei/fortnite-aerial-assault-trooper-posted-by-zoey-anderson-repack/fortnite-aerial-assa) [Ohio vs Akron Live Streams](https://trelcuvabme.weebly.com/ohio-vs-akron-live-streams.html)